## **Интерфейс вкладки "Обращения"**

Данная вкладка находится в разделе "Проекты" (выбрать проект) вкладка "Обращения"

## **Доступы:** Данная вкладка доступна при наличии доступов в сегменте: **Просмотр обращений**, **Управление обращениями** или **Администратор в сегмете**

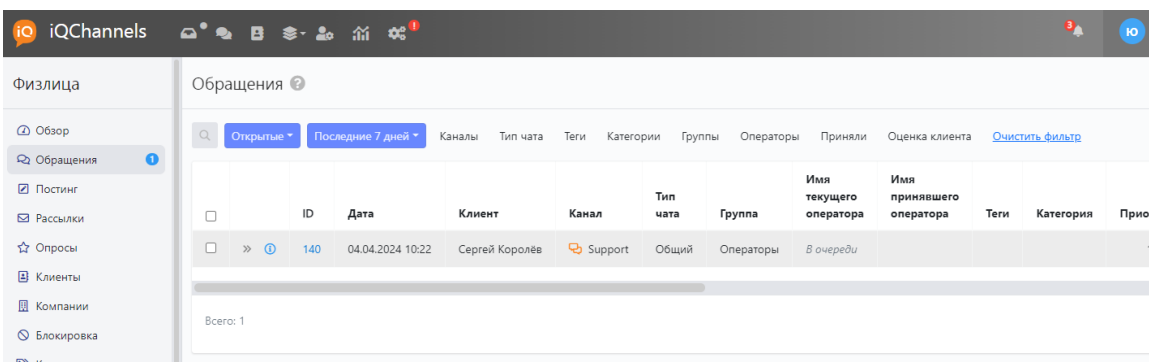

Во вкладке **Обращения** отображаются все обращения, зарегистрированные в проекте.

Обращения можно фильтровать, экспортировать [\(Экспорт обращений и переписки](https://wiki.iqstore.ru/pages/viewpage.action?pageId=2949676)), а также переходить в конкретное обращение для просмотра переписки [\(Функционал при раскрытии окна обращения\)](https://wiki.iqstore.ru/pages/viewpage.action?pageId=74253251).

Обращения конкретного клиента доступны на странице клиента.

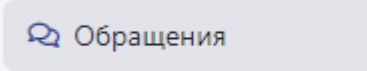

 Для удобства на вкладке отображается количество незакрытых обращений и такой же фильтр установлен во вкладке по умолчанию.

## **Сортировка:**

Обращения сортируются по дате создания от новых к старым.

່າ

## **Фильтры обращений:**

- По статусу: открытые / закрытые.
- По периоду создания.
- По каналу, из которого поступило обращение.
- По типу чата: общие чата / чаты с персональным менеджером.
- По категории.
- По группе, на которую назначено обращения.
- По оператору, на которого назначено обращение.
- По оператору, который принял обращение.
- По оценке.